Para consultar la información cartográfica de los nuevos estudios susceptibles de incorporar al Sistema Nacional de Cartografía de Zonas Inundables, siga las siguientes instrucciones:

1. Acceda [a http://iber.chebro.es/sitebro/sitebro.aspx](http://iber.chebro.es/sitebro/sitebro.aspx) y espere unos segundos a que se cargue por completo la aplicación, en concreto hasta que aparezcan unos botones en la esquina superior derecha.

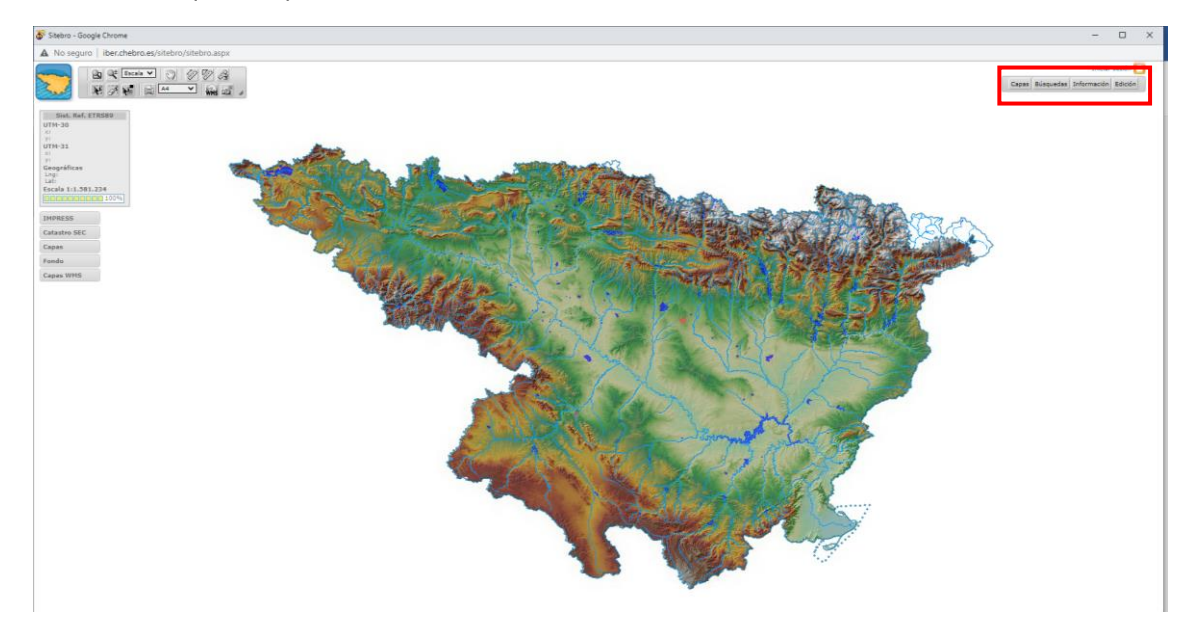

2. Pulse el botón "Capas", y en el desplegable que aparece, busque "SNCZI > Nuevos estudios pendientes de incorporar al SNCZI". Es importante no confundir los nuevos estudios pendientes de incorporar con la cartografía del SNCZI vigente ("Zonas inundables SNCZI").

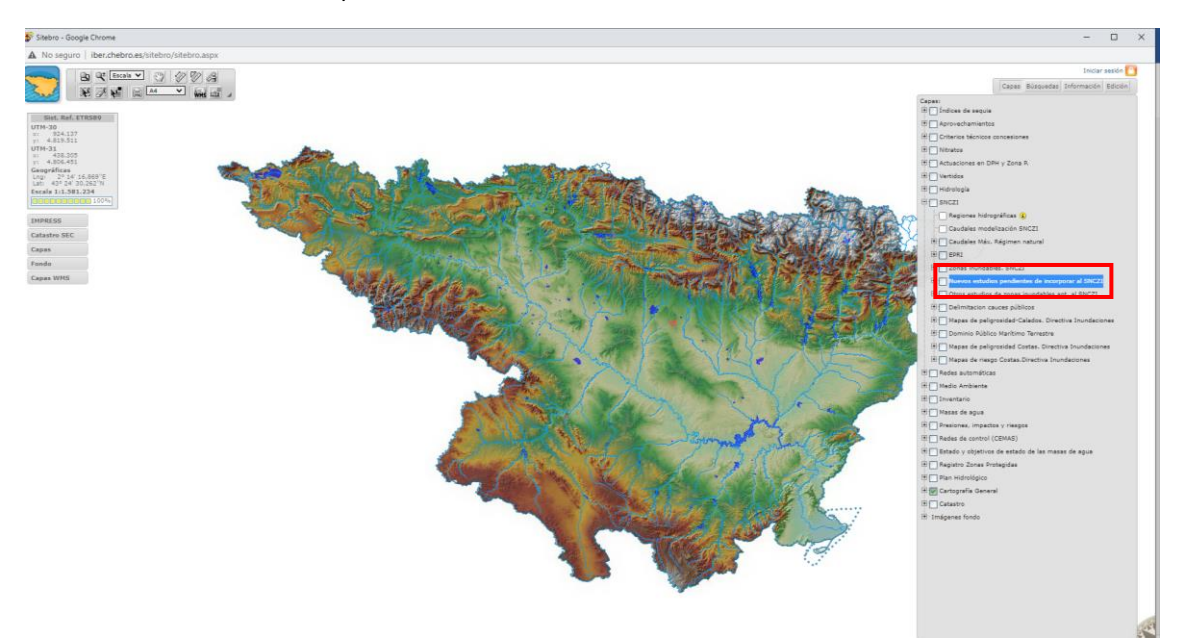

3. Asegúrese de marcar las capas que aparecen. Nótese que no necesariamente todas las capas se han revisado en cada uno de los tramos.

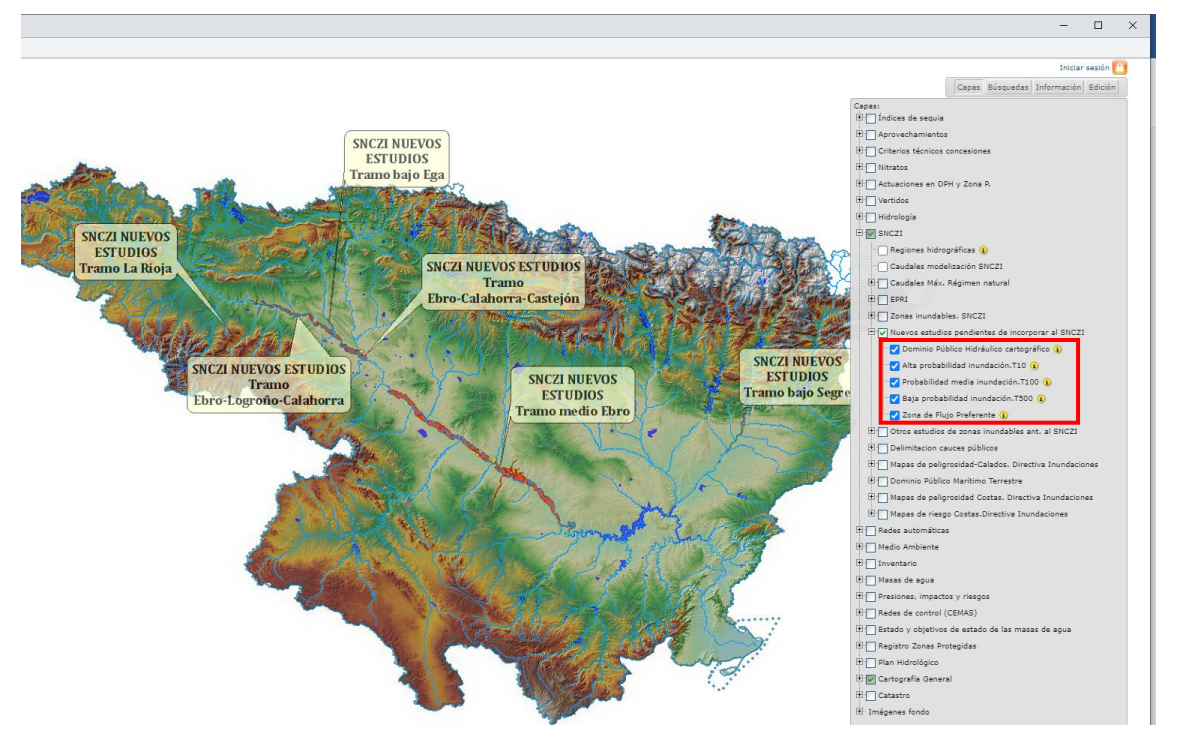

- 4. Ahora puede consultar la información que le interese haciendo zoom con la rueda del ratón, o usando la herramienta lupa ubicada en la caja de herramientas que aparece en la esquina superior izquierda.
- 5. Tiene a su disposición multitud de capas auxiliares para su consulta (términos municipales, núcleos urbanos, información catastral, etc.) en las distintas pestañas de capas disponible en el visor.

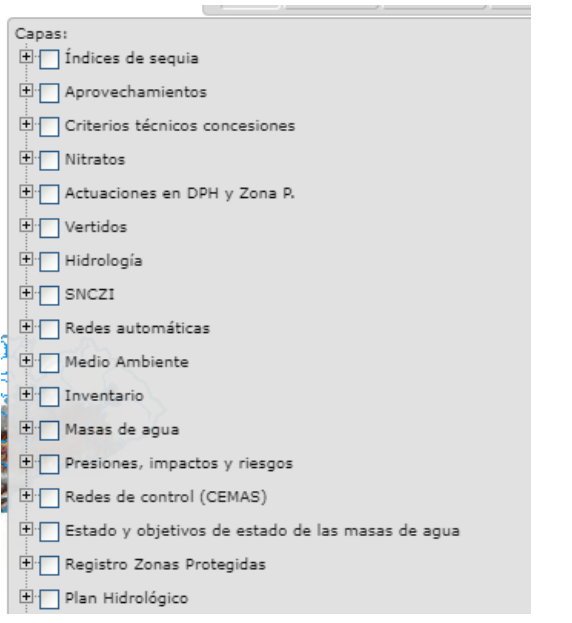

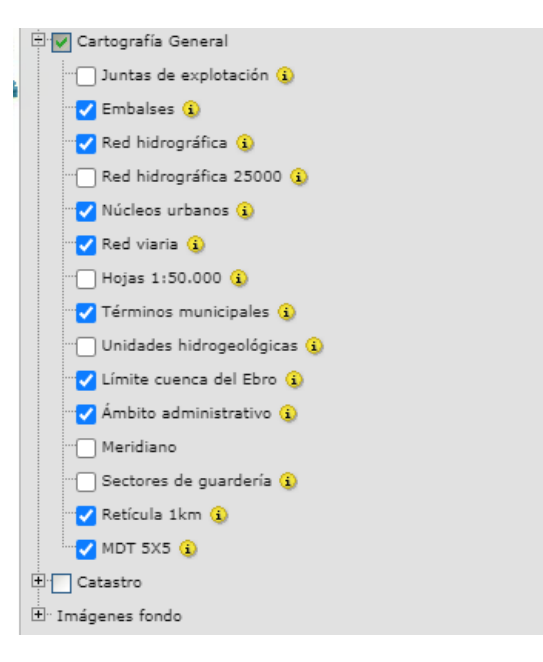